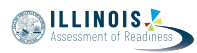

# **4.12 Script for Administering English Language Arts/Literacy (ELA/L)**

The administration script under Section 4.12.1 will be used for all units for the ELA/L Test. On the first read through, Test Administrators are required to adhere to the scripts provided in this manual for administering the IAR assessment. Read word-for-word the bold instructions in each SAY box to students. You may not modify or paraphrase the wording in the SAY boxes. Some of the SAY boxes are outlined with a dashed line and should \*ONLY\* be read aloud if they are applicable to your students. Some directions may differ slightly by unit and are noted within the administration script.

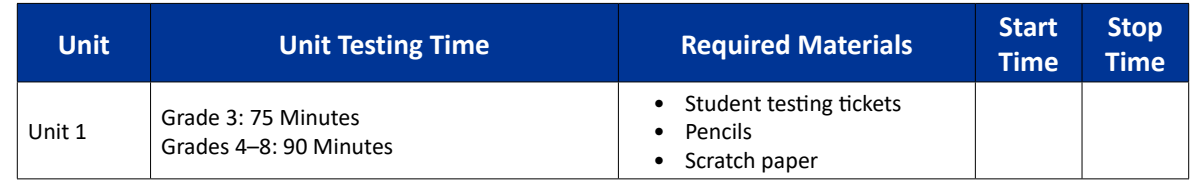

# **4.12.1 Grades 3 – 8 ELA/Literacy – All Units**

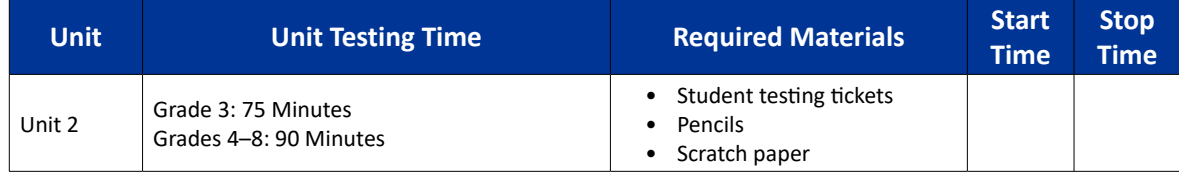

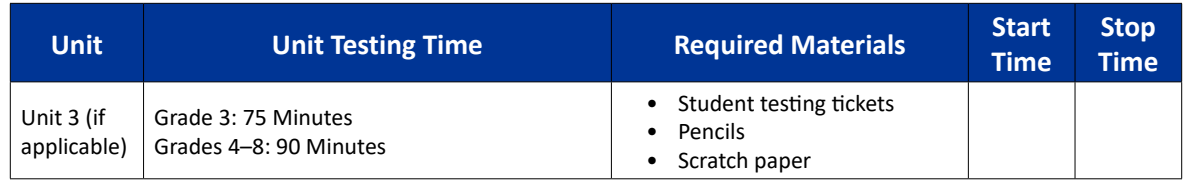

It is critical to ensure that students have the appropriate accessibility features and accommodations prior to testing. Refer to Section 3.3 for further instructions on how to check accessibility features and accommodations.

Before students can begin testing, the test session must be started in PearsonAccess<sup>next</sup>. Additionally, the unit must be unlocked (refer to Section 4.3 for more information). Speak to your School Test Coordinator to determine who will complete these two tasks prior to testing. Test Administrators must make sure all testing devices are turned on and logged on to the TestNav application (or follow your school/district instructions for accessing the **Sign-In** page). Make sure all testing devices display the **Sign-In** screen as shown below (under the Checking Audio Section). Make sure all headphones are plugged in prior to launching TestNav.

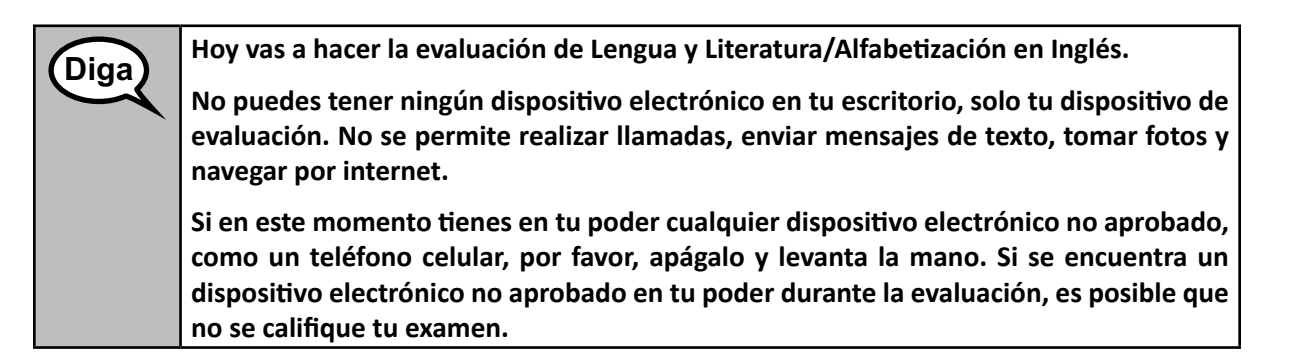

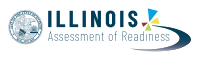

If a student raises his or her hand, collect the electronic device (or follow your school/district policy) and store it until the unit is complete. Certain electronic devices may be allowed for accommodations purposes only during testing. Please contact your Test Coordinator if you have questions regarding electronic devices.

#### **Checking Audio**

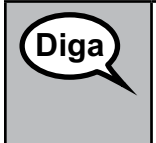

**Asegúrate de que tus auriculares estén conectados y colócatelos. En la pantalla, debajo del botón "Sign In", hay un enlace llamado "Test Audio". Selecciona el enlace para asegurarte de que puedas oír con los auriculares y ajustar el volumen al nivel máximo. Puedes ajustar el volumen después de empezar el examen.**

See below for a screenshot of the **Test Audio** function. Test Administrators should assist students with audio adjustments as needed.

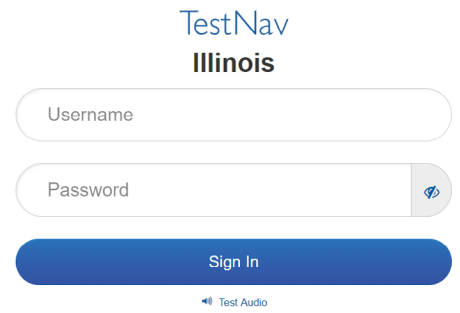

## **Instructions for Logging In**

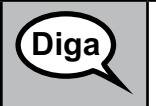

**Por favor, siéntate en silencio mientras distribuyo los boletos de exámenes para los alumnos y el papel borrador.**

**\*NO\* inicies la sesión hasta que yo te lo indique.**

Distribute scratch paper and student testing tickets. Make sure students have pencils.

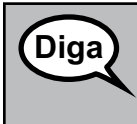

**Grades 3–8 ELA/Literacy**  Literacy<br>Units **Ahora, mira tu boleto de examen para el alumno y asegúrate de que tu nombre y apellido(s) estén allí. Levanta la mano si no tienes \*tu\* boleto.**

If a student has the wrong ticket, provide the correct student testing ticket to the student. If you do not have the correct student testing ticket, contact the School Test Coordinator.

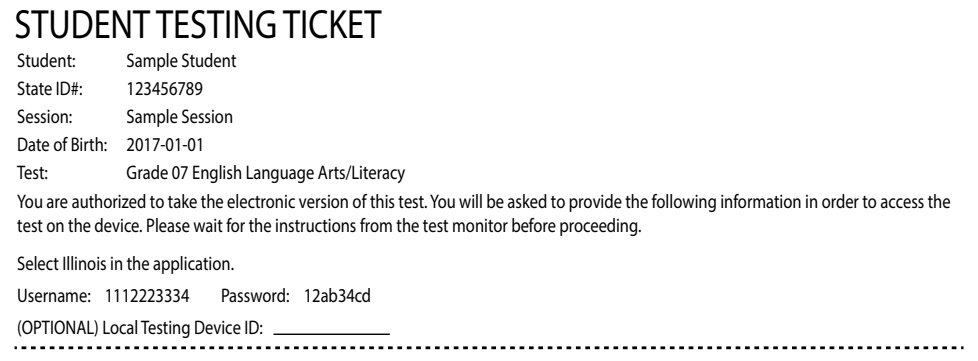

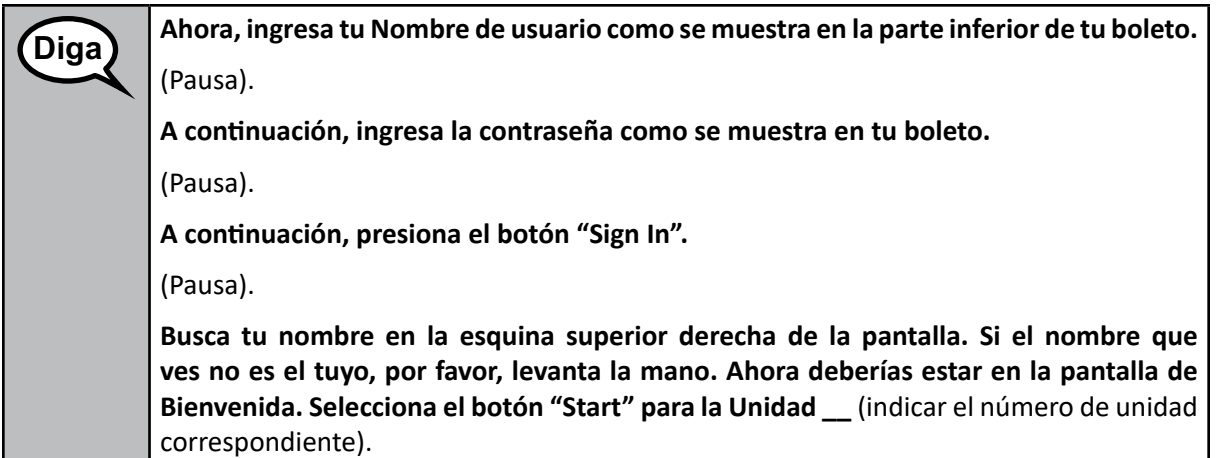

Circulate throughout the room to make sure all students have successfully logged in. Retype the username and password for a student, if necessary. Passwords are not case sensitive. If the student does not see his or her correct name on the login screen, have the student log out of the application, and log the student back in with the correct student testing ticket.

## **Instructions for Administering Each Unit**

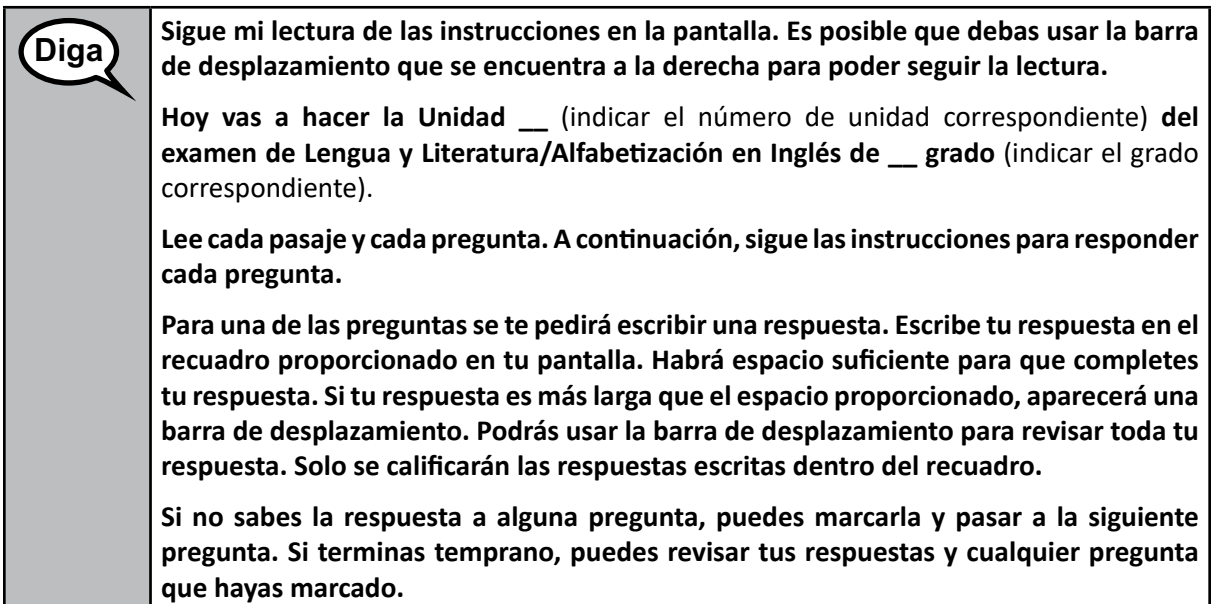

**ELA/Literacy Grades 3–8 All Units Ltera** 

**OILLINOIS** 

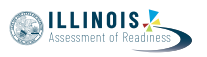

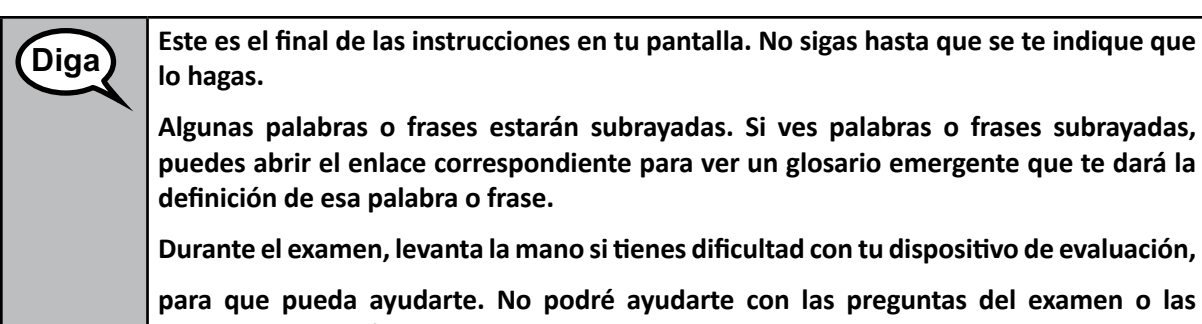

**herramientas en línea durante el examen. Una vez que hayas revisado tu trabajo en esta unidad, levanta la mano y te daré instrucciones para desconectarte del examen. Luego, recogeré tu boleto de examen**

**para el alumno y el papel borrador. Una vez que hayas salido del examen, no podrás volver a ingresar.**

Read from OPTION A, B, or C below based on local policy (refer to your School Test Coordinator).

**Diga** OPCIÓN A **Cuando hayas entregado tus respuestas, permanece sentado y en silencio hasta que finalice la unidad.** OPCIÓN B **Cuando hayas entregado tus respuestas, te daré permiso para retirarte.** OPCIÓN C **Cuando hayas entregado tus respuestas, puedes leer un libro u otros materiales permitidos hasta que haya terminado la unidad.**

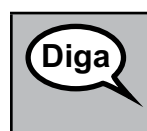

**¿Tienes alguna pregunta?**

Answer any questions.

**Instructions for Starting the Test** 

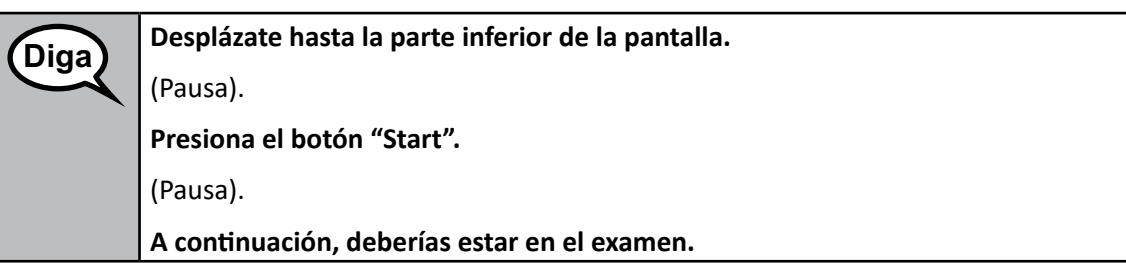

Pause to make sure all students are in the correct unit.

**ELA/Literacy**  Literacy **Grades 3–8 All Units**

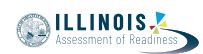

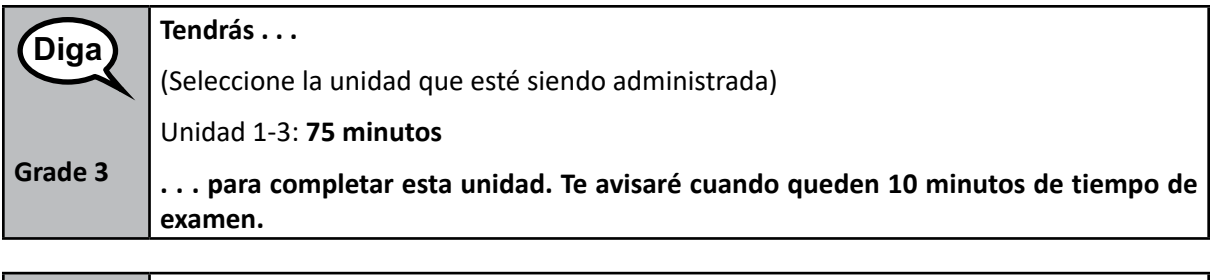

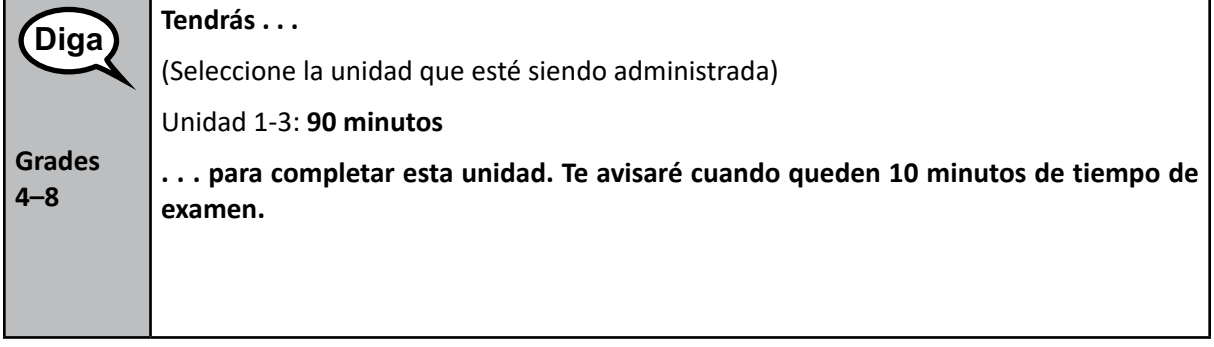

Grades 3–8<br>ELA/Literacy<br>All Units **ELA/Literacy Grades 3–8 All Units**

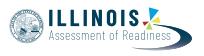

Write the starting time and stopping time in the timing box (Figure 3.0 Timing Box Example).

Actively proctor while students are testing:

- Redirect students as necessary (Section 4.7.3).
- If technology issues occur during testing, assist students as needed. Follow the protocol in Section 4.7.1, as applicable, if any technology issues cause a disruption.
- Assist students in logging out of TestNav as they complete the unit (Section 4.9.1).
- Collect test materials as students complete testing (Section 4.9.2).
- If students have questions about an item, tell them, "Do the best you can."
- If students indicate that a test item is not functioning appropriately, refer to Section 4.7.5.
- Ensure that any absent students are locked out of the unit (Section 4.3).

#### **Instructions for Taking a Break During Testing and Testing Interruptions**

The following are permitted during test administration at the discretion of the Test Administrator:

- One stretch break of up to three minutes for the entire classroom during testing for each unit. The stopping time should be adjusted by no more than three minutes if there is a stretch break.
- Individual restroom breaks during testing (do not adjust stop time).

The following security measures must be followed:

- Students must be supervised.
- Student screens must not be visible to other students.
- Students are \***not permitted to talk to each other\*** during testing or breaks during testing.
- Students are not permitted to use electronic devices, play games, or engage in activities that may compromise the validity of the test.

If taking a three-minute stand and stretch break during the unit:

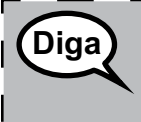

**Diga**

**Detente y cubre o apaga tu pantalla. Tomaremos un descanso silencioso de estiramiento de tres minutos. No se permite hablar.**

After taking a classroom break, be sure students are seated and device screens are visible:

**Grades 3–8 ELA/Literacy All Units**

**Ahora puedes reanudar la prueba.**

**Instructions for When 10 Minutes of Unit Time Remain**

When 10 minutes of unit time remain,

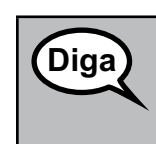

**Quedan 10 minutos.**

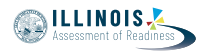

Continue to actively proctor while students are testing.

## **Instructions for Ending the Unit**

When the unit time is finished, read the following optional SAY box if there are students still actively testing. If a second unit will be administered after a short break, stop the directions after exiting the unit. (Do not have students log out of TestNav.)

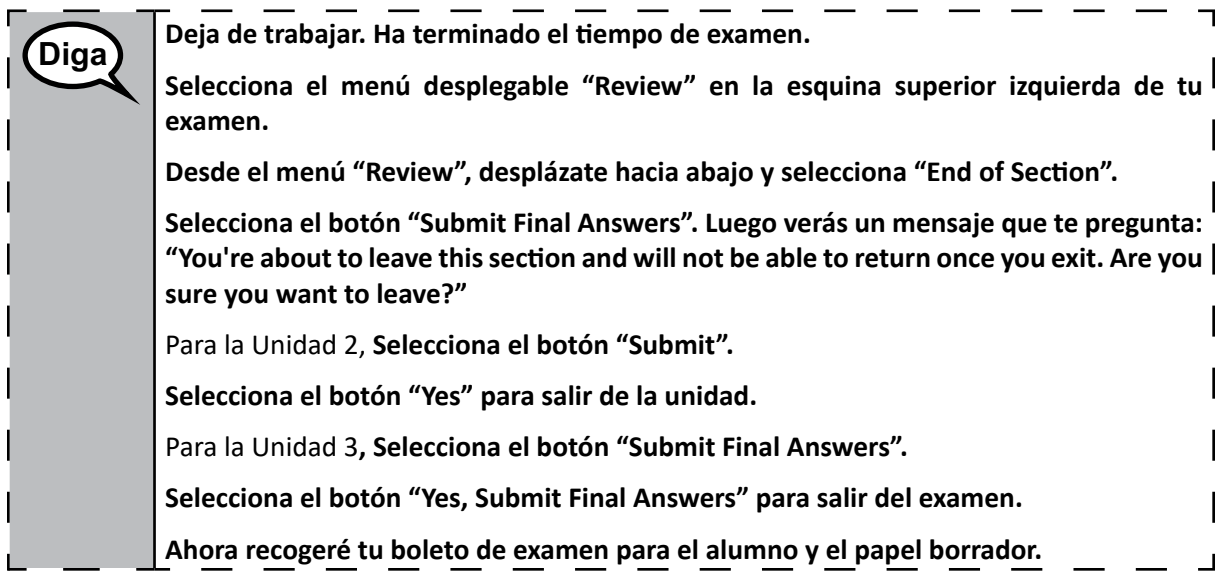

- Circulate throughout the room to make sure all students have successfully logged off. Then, collect student testing tickets and scratch paper.
- Ensure all students are in **Exited** status if they have not completed the test, or **Completed**  status if they have finished all units.
- Return all test materials to your School Test Coordinator. Report any missing materials and absent students.
- Report any testing irregularities to your School Test Coordinator.

If you are administering more than one unit in the same day, allow students to take a short break (e.g., restroom break, stretch break) or extended break (e.g., lunch). Once students have returned and are seated, read the script to move on to the next unit.

> **Gr a des 3–8 ELA/Lit eracy All**   $\mathsf{C}$ **nit s**